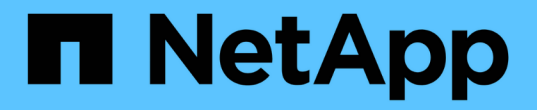

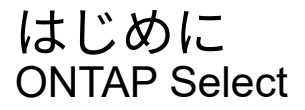

NetApp February 09, 2024

This PDF was generated from https://docs.netapp.com/ja-jp/ontap-select-9101/concept\_vpi\_overview.html on February 09, 2024. Always check docs.netapp.com for the latest.

# 目次

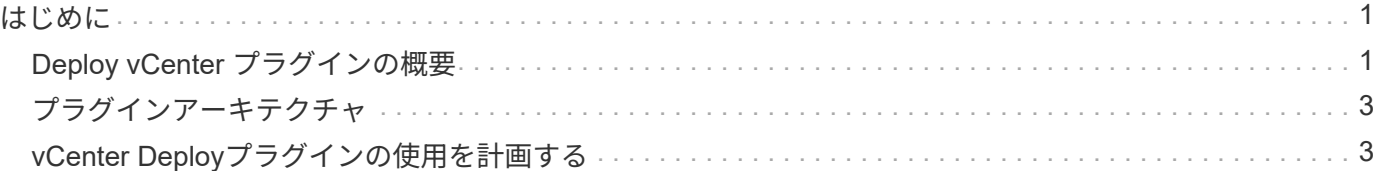

# <span id="page-2-0"></span>はじめに

### <span id="page-2-1"></span>**Deploy vCenter** プラグインの概要

ONTAP Select Deploy 用の VMware vCenter プラグインは、 VMware 環境で作業する ONTAP Select 管理者向けに設計されています。標準の Deploy ユーザインターフェイス の代わりに使用できます。

#### **Deploy** に同梱

Deploy vCenter プラグインは、 Deploy 管理ユーティリティに付属しています。Deploy のユーザインターフ ェイスを使用してプラグインを vCenter Server にインストールしたら、 vSphere Web インターフェイスから プラグインにアクセスできます。

#### **VMware** との統合

多くの企業にとって、 VMware vCenter は、仮想化されたデータセンターとクラウドリソースを管理するため の中央プラットフォームです。Deploy プラグインは vCenter と緊密に統合されているため、管理者は ONTAP Select ドメインと vCenter ドメインをすばやく移動して、さまざまなリソース間の関係を活用できます。

#### **Deploy vCenter** プラグインが提供する機能

Deploy vCenter プラグインをインストールしたあと、「グローバルインベントリリスト」ペインの vSphere で 2 つの主要オプションを使用できます。

#### **ONTAP Select** クラスタ

ONTAP Select クラスタオプションは、標準の Deploy Web ユーザインターフェイスの \* クラスタ \* タブとほ ぼ同じです。次の表に、このストレージシステムに搭載されている機能を示します。

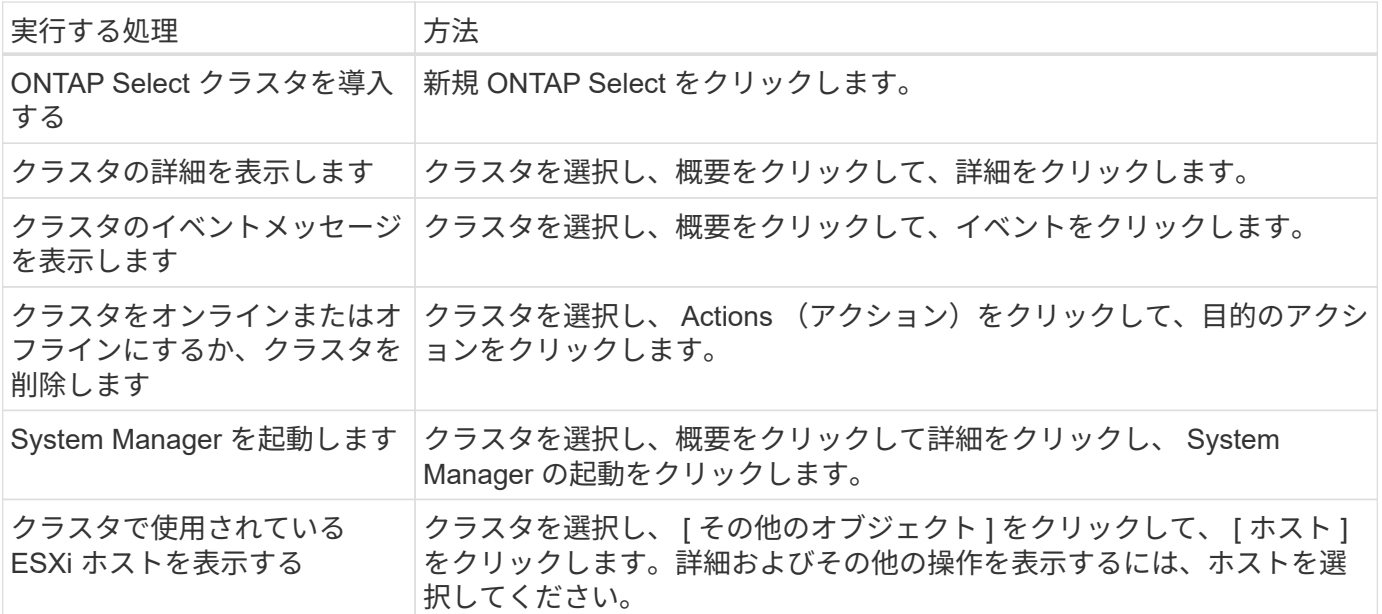

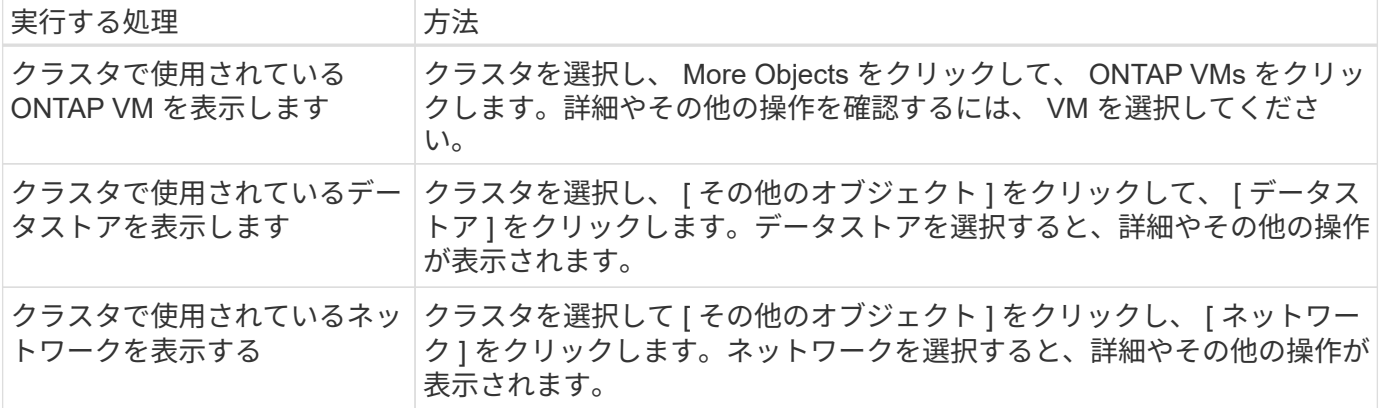

#### **ONTAP Select** 導入

ONTAP Select Deploy オプションは、標準の Deploy Web ユーザインターフェイスの「 \* Hypervisor Hosts \* 」タブと「 \* Administration \* 」タブに相当します。次の表で説明するように、ページ上部の 3 つのタブを使 用して機能を実行できます。

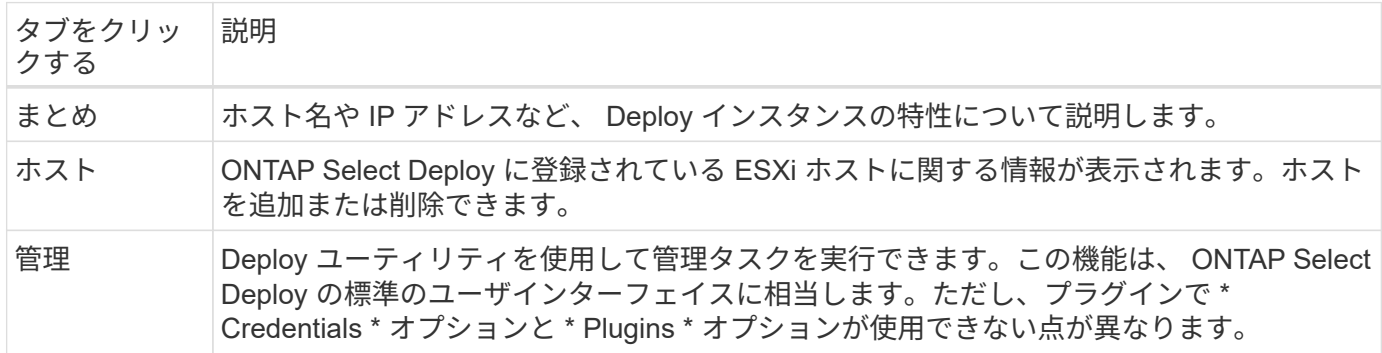

#### **vCenter**プラグインと**Deploy**の標準ユーザインターフェイスの比較

vSphere 経由で vCenter プラグインに付属する機能は、標準の Deploy ユーザインターフェイスに相当しま す。ただし、プラグインには付属していない機能がいくつかあり、 Deploy のユーザインターフェイスでのみ 使用できます。

#### **vCenter**プラグインの管理

vCenter プラグインを使用して vCenter プラグインをインストール、更新、削除、または確認することはでき ません。これらの管理タスクは、ネイティブの Deploy ユーザインターフェイスを使用して実行する必要があ ります。

**vCenter**クレデンシャルの管理

vCenter プラグインをインストールする前に、標準の Deploy ユーザインターフェイスを使用して、 Deploy に必要な vCenter クレデンシャルを追加する必要があります。

**ONTAP Select** クラスタは、同じ **vCenter** サーバで制御されている必要があります

ONTAP Select クラスタの導入とサポートは、プラグインがインストールされている単一の vCenter サーバで のみ実行できます。このプラグインを使用して、スタンドアロンの ESXi または KVM ホストで実行されてい る他の vCenter サーバまたはクラスタで管理されている ONTAP Select クラスタにアクセスすることはできま せん。

# <span id="page-4-0"></span>プラグインアーキテクチャ

Deploy vCenter プラグインは、 ONTAP Select Deploy および VMware vCenter と緊密に 統合されています。vSphere インターフェイスを使用してプラグイン経由で Deploy 管 理ユーティリティにアクセスするには、 2 つのパスがあります。

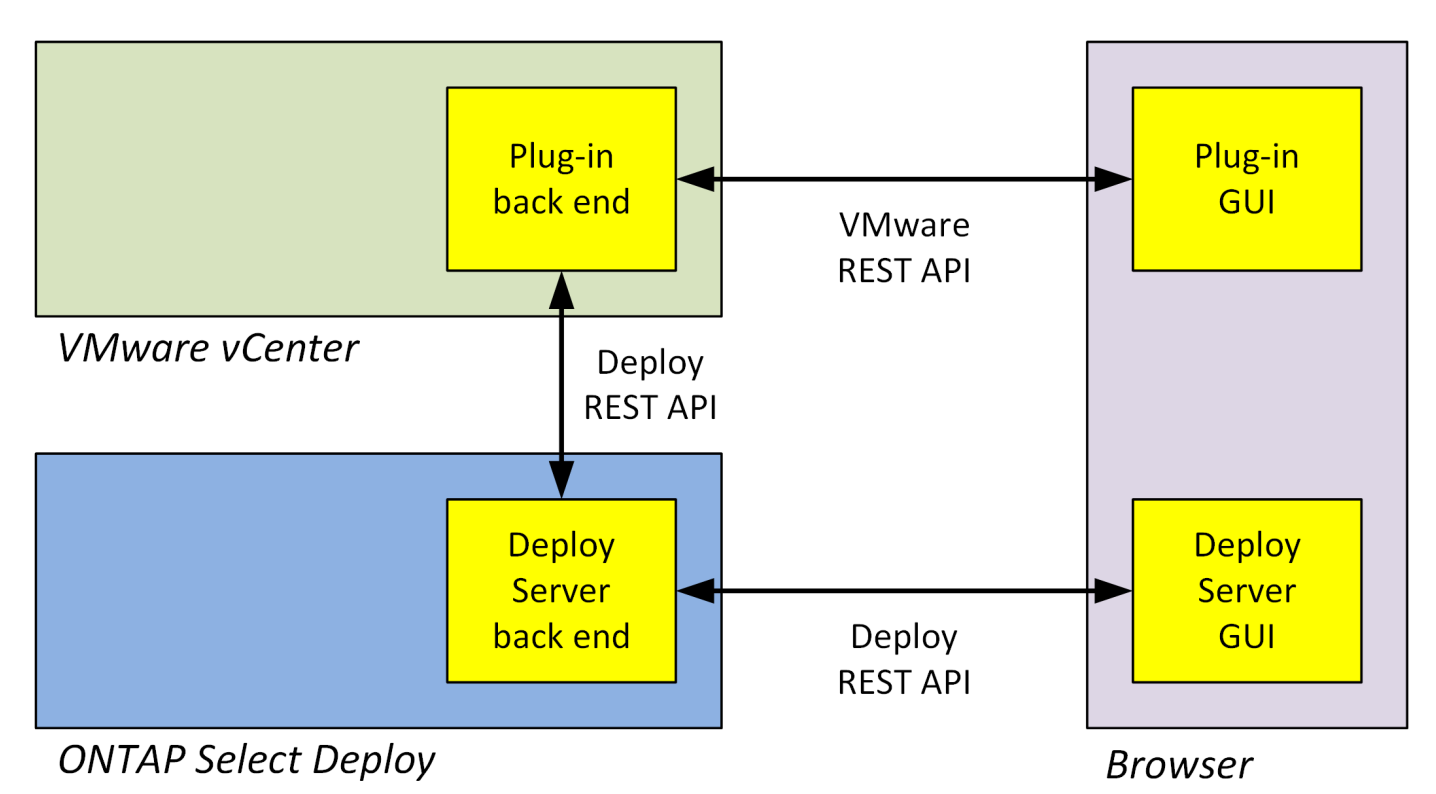

## <span id="page-4-1"></span>**vCenter Deploy**プラグインの使用を計画する

Deploy vCenter プラグインをインストールして使用する前に、プラグインを確実に実行 するための準備を行う必要があります。

ソフトウェア要件

次の表に示すいくつかのソフトウェア要件について考慮する必要があります。

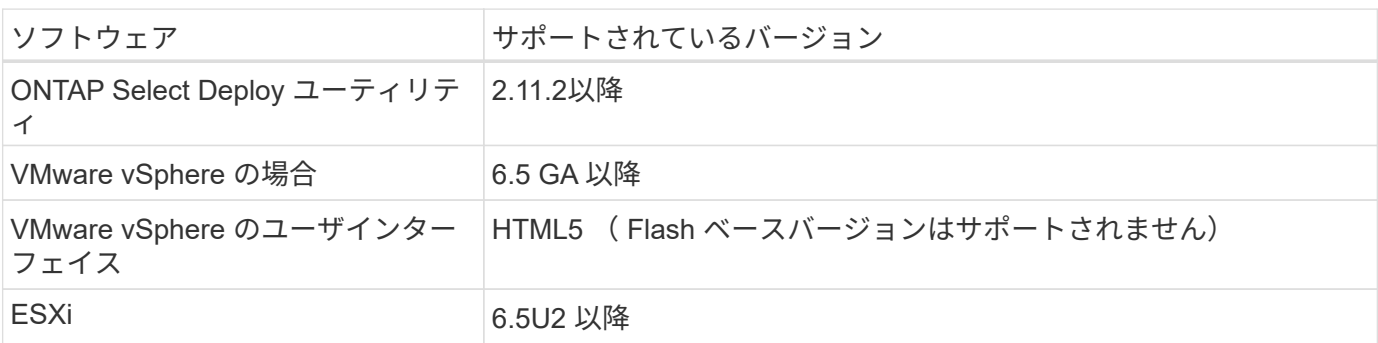

次の表に示すように、クラスタサイズに関するいくつかの制限事項について考慮する必要があります。

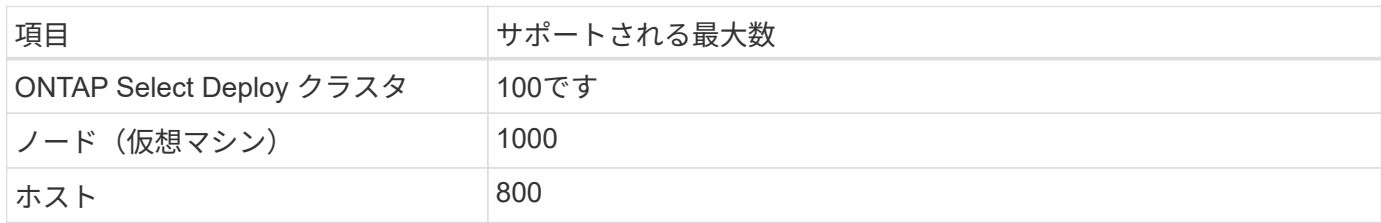

#### **vCenter** ユーザアカウント用の **RBAC** 権限

プラグインの管理とアクセスには、複数の vCenter 権限が必要です。これらの権限は、次の 3 つのカテゴリ のアクションに対応しています。

- Deploy を使用したプラグインの管理:
	- をインストールします
	- アップグレード
	- 取り外します
- vSphere Client を使用してプラグインにアクセスします
- vSphere を使用したプラグインへのユーザアクセスを検証しています

を参照してください ["vCenter Server](https://docs.netapp.com/ja-jp/ontap-select-9101/concept_vpi_manage_before.html#preparing-the-vcenter-server-accounts) [アカウントの準備](https://docs.netapp.com/ja-jp/ontap-select-9101/concept_vpi_manage_before.html#preparing-the-vcenter-server-accounts)["](https://docs.netapp.com/ja-jp/ontap-select-9101/concept_vpi_manage_before.html#preparing-the-vcenter-server-accounts) を参照してください。

#### **AutoSupport** の制限事項

Deploy vCenter プラグインは、Deploy 管理ユーティリティ (プラグインの URL を含む)で最小限の使用情 報を提供します。ただし、 AutoSupport には、 AutoSupport ビューアで表示できるインストール済みプラグ インの表が含まれています。

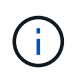

Deploy プラグインを使用して、 vSphere Web Client から AutoSupport パッケージをダウンロ ードすることはできません。AutoSupport パッケージをダウンロードするには、標準の Deploy インターフェイスを使用する必要があります。

#### その他の制限事項

Deploy vCenter プラグインのインストールおよび使用にあたっては、さらにいくつかの制限事項を考慮する 必要があります。

- vCenter プラグインの各インスタンスでサポートされる vCenter Server は 1 台だけです。
- リンクモードで設定されている vCenter Server はサポートされません。
- vSphere の Deploy プラグイン GUI には、同じ vCenter サーバで管理される ONTAP Select 仮想マシンを 含むクラスタのみが表示されます。スタンドアロンの ESXi ホストおよび KVM ホストで実行される ONTAP Select クラスタは含まれません。

Copyright © 2024 NetApp, Inc. All Rights Reserved. Printed in the U.S.このドキュメントは著作権によって保 護されています。著作権所有者の書面による事前承諾がある場合を除き、画像媒体、電子媒体、および写真複 写、記録媒体、テープ媒体、電子検索システムへの組み込みを含む機械媒体など、いかなる形式および方法に よる複製も禁止します。

ネットアップの著作物から派生したソフトウェアは、次に示す使用許諾条項および免責条項の対象となりま す。

このソフトウェアは、ネットアップによって「現状のまま」提供されています。ネットアップは明示的な保 証、または商品性および特定目的に対する適合性の暗示的保証を含み、かつこれに限定されないいかなる暗示 的な保証も行いません。ネットアップは、代替品または代替サービスの調達、使用不能、データ損失、利益損 失、業務中断を含み、かつこれに限定されない、このソフトウェアの使用により生じたすべての直接的損害、 間接的損害、偶発的損害、特別損害、懲罰的損害、必然的損害の発生に対して、損失の発生の可能性が通知さ れていたとしても、その発生理由、根拠とする責任論、契約の有無、厳格責任、不法行為(過失またはそうで ない場合を含む)にかかわらず、一切の責任を負いません。

ネットアップは、ここに記載されているすべての製品に対する変更を随時、予告なく行う権利を保有します。 ネットアップによる明示的な書面による合意がある場合を除き、ここに記載されている製品の使用により生じ る責任および義務に対して、ネットアップは責任を負いません。この製品の使用または購入は、ネットアップ の特許権、商標権、または他の知的所有権に基づくライセンスの供与とはみなされません。

このマニュアルに記載されている製品は、1つ以上の米国特許、その他の国の特許、および出願中の特許によ って保護されている場合があります。

権利の制限について:政府による使用、複製、開示は、DFARS 252.227-7013(2014年2月)およびFAR 5252.227-19(2007年12月)のRights in Technical Data -Noncommercial Items(技術データ - 非商用品目に関 する諸権利)条項の(b)(3)項、に規定された制限が適用されます。

本書に含まれるデータは商用製品および / または商用サービス(FAR 2.101の定義に基づく)に関係し、デー タの所有権はNetApp, Inc.にあります。本契約に基づき提供されるすべてのネットアップの技術データおよび コンピュータ ソフトウェアは、商用目的であり、私費のみで開発されたものです。米国政府は本データに対 し、非独占的かつ移転およびサブライセンス不可で、全世界を対象とする取り消し不能の制限付き使用権を有 し、本データの提供の根拠となった米国政府契約に関連し、当該契約の裏付けとする場合にのみ本データを使 用できます。前述の場合を除き、NetApp, Inc.の書面による許可を事前に得ることなく、本データを使用、開 示、転載、改変するほか、上演または展示することはできません。国防総省にかかる米国政府のデータ使用権 については、DFARS 252.227-7015(b)項(2014年2月)で定められた権利のみが認められます。

#### 商標に関する情報

NetApp、NetAppのロゴ、<http://www.netapp.com/TM>に記載されているマークは、NetApp, Inc.の商標です。そ の他の会社名と製品名は、それを所有する各社の商標である場合があります。